## ESERCITAZIONE 1:

- 1) Scrivere la seguente definizione di azienda, usando il carattere Times New Roman e il corpo 12 punti AZIENDA: istituto economico che, per il soddisfacimento dei bisogni umani, ordina e svolge continuativamente e in modo coordinato la produzione e il consumo della ricchezza. In quanto tale, le si riconoscono i caratteri di durabilità, unità e autonomia relativa.
- [tratto da "Enciclopedia dell'economia" Garzanti]
- 2) Salvare il documento sul desktop con il nome azienda.
- 3) Chiudere il documento.
- 4) Riprendere il documento e portare il font da quello corrente ad Arial lasciando lo stesso corpo.
- 5) Salvare il documento con un nuovo nome
- 6) Mettere un'intestazione che riporti il nome del documento
- 7) Portare la parola azienda in grassetto
- 8) Formattare la parola azienda come titolo1
- 9) Inserire un Piè di pagina che riporti il nome dell'enciclopedia da cui è tratto il brano
- 10) Portare l'interlinea da singola a doppia
- 11) Scrivere in corsivo i termini *durabilità*, *unità* e *autonomia relativa*
- 12) Effettuare il controllo ortografico e grammaticale
- 13) Inserire i numeri di pagina
- 14) Duplicare la definizione e sostituire il termine *continuativamente* con il termine *in modo continuato*
- 15) Inserire tra la prima e la seconda definizione un cambio pagina
- 16) Portare l'interlinea a 1.5 nella seconda definizione
- 17) Inserire un elenco puntato con i termini *durabilità*, *unità* e *autonomia relativa*
- 18) Modificare l'elenco puntato scegliendo un nuovo simbolo dalla raccolta dei simboli

[Liberamente tratto da Renata Paola Dameri, Grazianella Foresti, Patente Europea del Computer, Jackson libri]

## ESERCITAZIONE:

- 1) Scrivere la seguente definizione di azienda, usando il carattere Times New Roman e il corpo 12 punti AZIENDA: istituto economico che, per il soddisfacimento dei bisogni umani, ordina e svolge continuativamente e in modo coordinato la produzione e il consumo della ricchezza. In quanto tale, le si riconoscono i caratteri di durabilità, unità e autonomia relativa. [tratto da "Enciclopedia dell'economia" – Garzanti]
- 2) Inserire un'immagine dalle clip art
- 3) Inserire il commento di fianco ad Azienda: "In questo ambito azienda ha lo stesso significato di impresa"
- 4) Inserire una nota con il nome dell'enciclopedia da cui è tratto il brano
- 5) Mettere in rosso il titolo
- 6) Sostituire la parola azienda con un sinonimo del thesaurus
- 7) Sostituire ogni spazio della prima riga con un un'"andata a capo"
- 8) Portare il testo tutto in maiuscolo
- 9) Inserire nel pie' di pagina la data e il nome del file
- 10) Inserire nel glossario il termine impresa
- 11) Inserire la seguente tabella

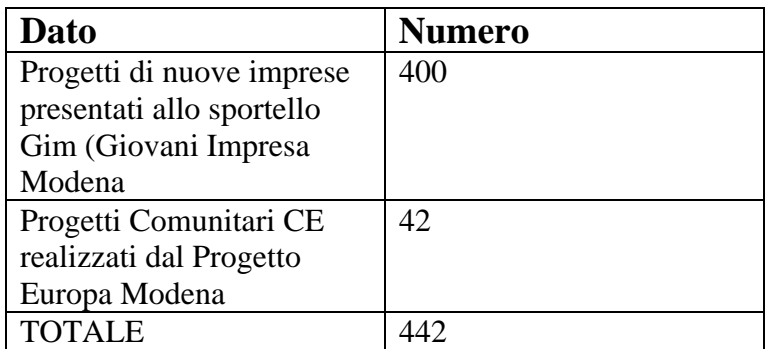

12) Inserire uno sfondo nella prima cella

13) Inserire il totale come formula

14) Modificare i bordi e gli sfondi della tabella

15) Salvare il file con un altro nome

16) Inserire un collegamento ipertestuale che colleghi i due file

17) Inserire il nuovo file dentro a un nuovo documento vuoto

18) Visualizzare l'anteprima di stampa

19) Verificare le differenti visualizzazioni

[Liberamente tratto da Renata Paola Dameri, Grazianella Foresti, Patente Europea del Computer, Jackson libri]